### **DP C18.UART**

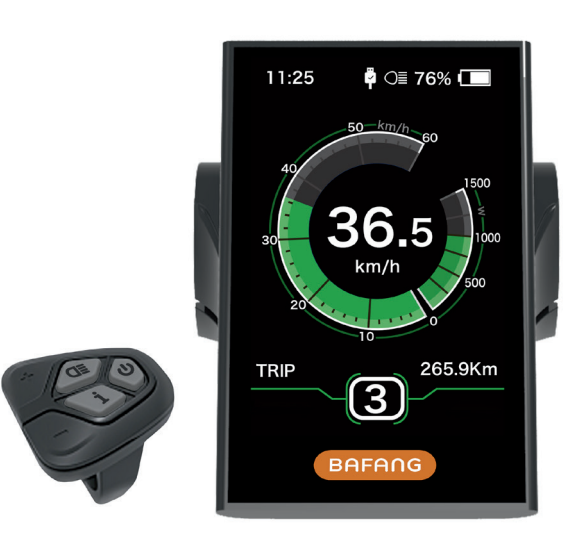

### **INHALT**

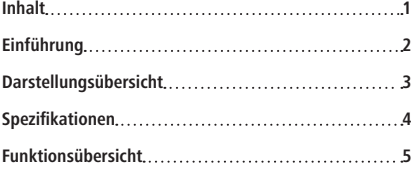

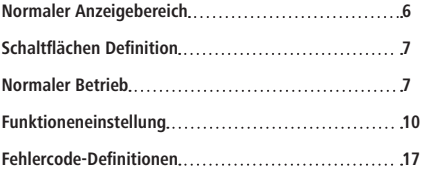

# **EINFÜHRUNG**

- Name: Intelligente Anzeige
- Modell: DP C18 UART
- Umfang: elektrischer Stromunterstützungs-Zyklus
- Design: das Gehäuse ist aus PC hergestellt; das Flüssigkristall-Display ist aus gehärtetem PMMA

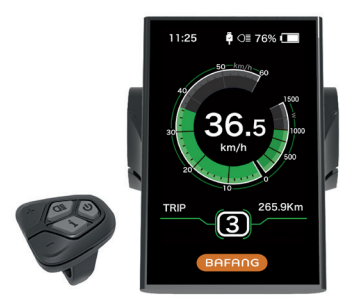

• Nummerierung auf der Rückseite des Displays

Die Zahlen sind in zwei Zeilen aufgeteilt (siehe Abbildung):

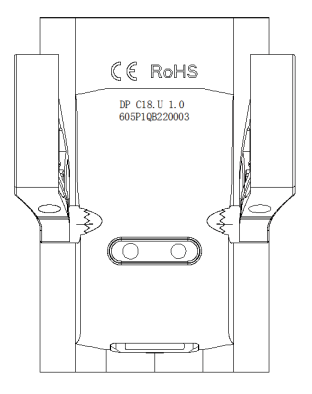

- A. Aufwärts-Zeilennummer(wie unten) DP C18.U 1.0
	-
	- ① DP C18.U: BAFANG Display-Modell
	- ② 1.0: Hardware Versionsnummer
- B. Abwärts-Zeilennummer(wie unten) 605P1QB220003
	- ① 605: Drahtlänge und Verbinder Typ 230mm M5.2
	- ② P1: Interne Identifikationsnummer
	- ③ QB220003: Produktionsdatum ist
		- 21 Nov. 2016; SN ist 0003
- Display P Typ Kabel- Etikettennummer-Regel

Zahl auf der Mitte der P-Typenbezeichnung, die Zahl wird in Aufwärts- und Abwärtszeile gegliedert und der QR-Code ist auf der rechten Seite (wie in der Abbildung unten gezeigt)

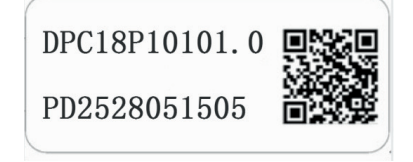

Inhalt des QR-Codes: DPC18P10101.0 PD2528051505 DP C18.U 1.0 605P1QB220003 Die erste Reihe: DPC18P10101.0 - Software version Die zweite Zeile: PD2528051505 - Parameter code Die letzten beiden Zeilen: DP C18.U 1.0 / 605P1QB220003 - SN

# **DARSTELLUNGSÜBERSICHT**

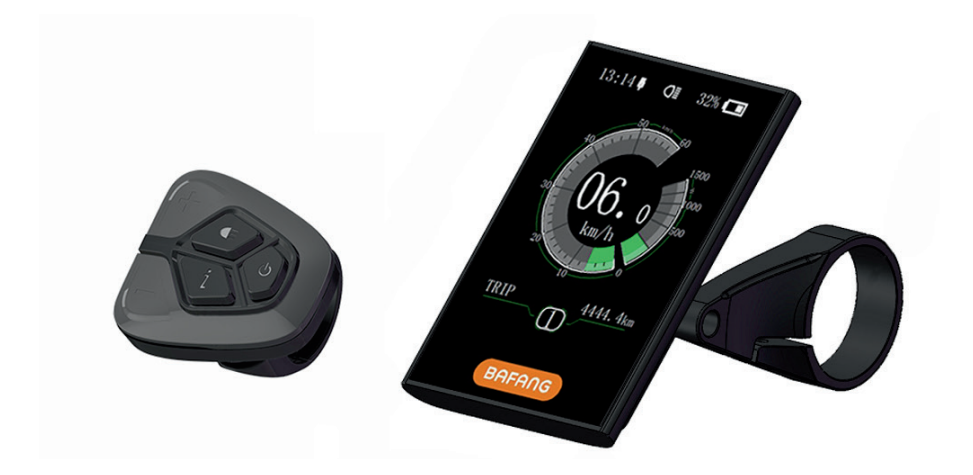

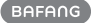

# **SPEZIFIKATIONEN**

- Nennspannung: 36V/43V/48V DC
- Nennstrom: 35mA (siehe Abbildung)
- Maximaler Betriebsstrom: 35mA
- Bei ausgeschaltetem Strom ist der Kriechstrom: 1uA
- Betriebsstrom, der an den Regler geliefert wurde: 50mA
- Betriebstemperatur: -20℃~45℃
- Lagertemperatur: -30℃~70℃
- IP-Ebene: IP65
- Lagerungsfeuchte: 30%-70%

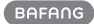

# **FUNKTIONSÜBERSICHT**

- Geschwindigkeitsanzeige: Anzeige der aktuellen Geschwindigkeit (SPEED), der Höchstgeschwindigkeit (MAXS) und der Durchschnittsgeschwindigkeit (AVG).
- Kilometeranzeige oder Meilen: Sie können zwischen der Anzeige von Kilometern oder Meilen wählen.
- Intelligente Akkuanzeige: Ein Optimierungsalgorithmus sorgt für die stabile Anzeige des Akku-Ladezustands und vermeidet das bei vielen Displays auftretende Problem schwankender Ladezustandsanzeigen.
- Kontrolle der Beleuchtung: automatisches Ein-/Ausschalten von Front- und Rücklicht sowie der Displaybeleuchtung je nach Lichtverhältnissen.
- Displaybeleuchtung: Unterschiedliche Helligkeitsstufen stehen zur Wahl - Stufe 1 (dunkel) bis Stufe 5 (hell)
- Unterstützungsstufenanzeige: Zeigt die aktuelle Unterstützungsstufe an (0 bis 5).
- Entfernungsanzeige: als maximale Entfernung wird 99999 angezeigt, es können Einzelstrecken (TRIP) oder die Gesamtdistanz (TOTAL) angezeigt werden
- Anzeige von Fehlermeldungen
- Schiebehilfe
- Servicehinweis Servicehinweise erscheinen aufgrund des Akkuladezyklus und der zurückgelegten Fahrstrecke. Das Display schätzt automatisch die Lebensdauer des Akkus ein und gibt einen Warnhinweis, wenn die Anzahl der Akkuladungen einen Sollwert überschritten hat. Eine Warnung erscheint ebenfalls, wenn die Gesamtstrecke einen Sollwert überschritten hat.
- $\rightarrow$  Diese Funktion kann deaktiviert sein. Wenden Sie sich bei Fragen an Ihren Fachhändler.

## **NORMALER ANZEIGEBEREICH**

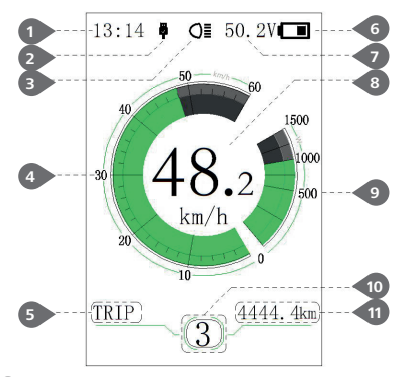

### **1** Zeitangabe:

Die Zeit wird im 24-Stunden-System dargestellt und zeigt die aktuelle Zeit an, die Zeit kann über "Set Clock" eingestellt werden.

### **2** USB-Ladeanzeige:

Wenn eine externe Verbindung zum Display besteht, wird das Symbol angezeigt.

### **3** Scheinwerfer-Anzeige:

Wird nur angezeigt, wenn der Scheinwerfer eingeschaltet ist.

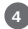

**4** Anzeige der Geschwindigkeits-Skala:

der Skalierungswert entspricht dem digitalen **Wert** 

### **5** Modus-Auswahl:

Einzelfahrtstrecke (TRIP) → Gesamtstrecke ODO → Höchstgeschwindigkeit (MAX) →

Durchschnittsgeschwindigkeit (AVG) → verbleibende Distanz (RANGE) → Energieverbrauch (CALORIES) → Zeit (TIME).

**6** Batterieanzeige:

Zeigt den aktuellen Wert für die Batteriestufe an.

**7** Spannungsanzeige/prozentuale Anzeige:

Zeigt die aktuelle Batteriestufe an, der Anzeigemodus kann über "Soc View" eingestellt werden.

**8** Geschwindigkeits-Digitalanzeige:

Anzeige des aktuellen Drehzahlwertes, Drehzahleinheit kann über "Unit" eingestellt werden.

**<sup>9</sup>** Leistungsskalenanzeige/Stromskalenanzeige:

Anzeige des aktuellen Ausgangswertes, Ausgabeeinheit kann in "Power View" eingestellt werden.

**10** Stromversorgungs-Niveauanzeige/ Schubunterstützung:

Drücken Sie kurz (0,5S) **Drücken Sie kurz** um das Niveau umzuschalten Berühren und halten (2S) um den Modus "Schubunterstützung" zu starten, Anzeige  $\clubsuit$  symbol.

**11** Modus-Datenanzeige:

Zeight aktuelle Daten an, entsprechend dem Modus.

# **SCHALTFLÄCHEN DEFINITION**

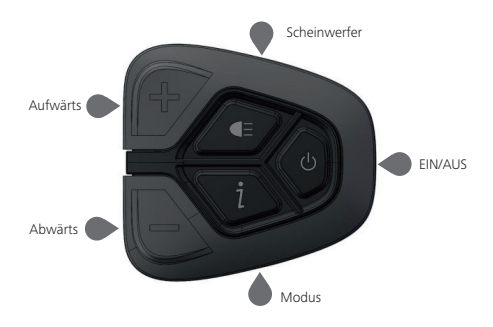

## **NORMALER BETRIEB**

• EIN/AUS-Schalter

Schalten Sie das Gerät ein, drücken und halten Sie (> 2S) (<sup>1</sup>) gedrückt, um das Display einzuschalten, und die Anzeige setzt sich in Betrieb. Drücken und halten Sie die Taste (> 2S) erneut gedrückt, um das Display auszuschalten. Wenn das Fahrrad nicht benutzt wird, wird das Display nach 5 Minuten (Zeit kann in "Auto Off" eingestellt werden) automatisch ausgeschaltet. Wenn die Passwortfunktion des Displays aktiviert ist, müssen Sie das richtige Passwort eingeben, um in das normale Display-Menü gelangen zu können.

• Stromversorgungspegelanzeige

Drücken Sie im manuellen Schaltmodus kurz  $(< 0.5 s)$  T oder um den Pegel zu wechseln, um die Assistenzleistung zu ändern, die niedrigste Stufe ist Level 0, die höchste Stufe 5. Wenn die Anzeige eingeschaltet ist, ist der Standardmodus Stufe 1, "0" bedeutet keine Stromunterstützung.

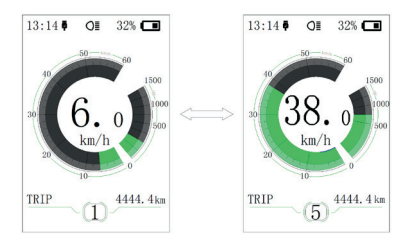

• Multifunktions-Menüreglere

Drücken Sie kurz (0,5 s)  $\frac{1}{2}$  um zu einem anderen Datenmenü zu wechseln, kreisförmige Anzeige von Signal Fahrtdistanz (TRIP) → Gesamtdistanz (ODO) → maximale Geschwindigkeit (MAX) → Durchschnittsgeschwindigkeit (AVG) → verbleibende Entfernung (RANGE) → Energieverbrauch (CALORIES) → Zeit (TIME). Energieverbraucheinheit CALORIES bedeutet kCal.

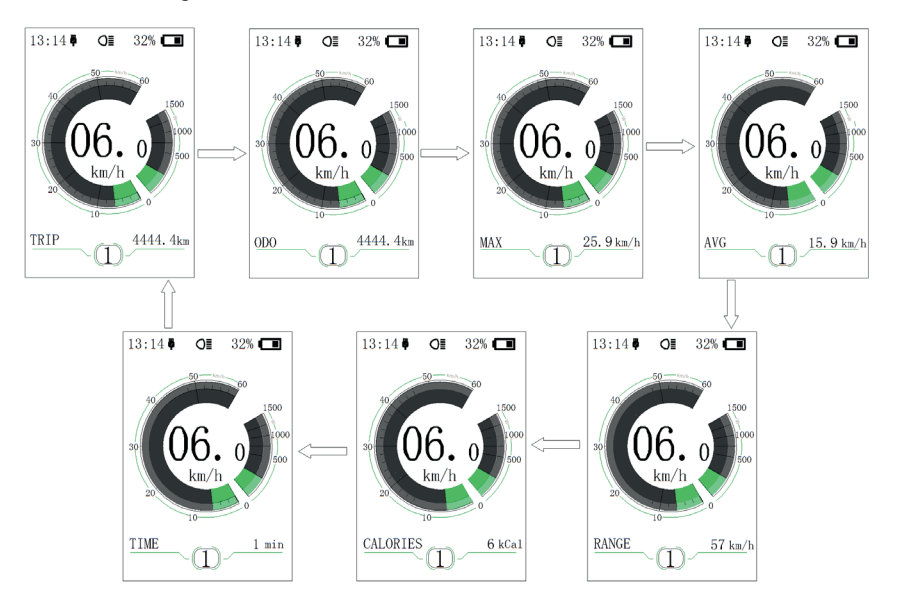

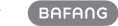

• Scheinwerfer-/Display-Hintergrund-Schalter Drücken und halten Sie ( $>$  2S)  $\leq$  gedrückt, um die Display-Hintergrundbeleuchtung sowie den Scheinwerfer einzuschalten. Drücken und halten Sie ( $>$  2S)  $\left| \cdot \right|$  erneut gedrückt, um die Display-Hintergrundbeleuchtung und den Scheinwerfer auszuschalten. Es gibt 5 Ebenen der Hintergrundbeleuchtungs-Helligkeit, die vom Benutzer ausgewählt werden können (kann unter "Helligkeit" eingestellt werden). (Wenn das Display in einer dunklen Umgebung eingeschaltet ist, wird das Display Rücklicht/Frontscheinwerfer automatisch eingeschaltet. Wenn die Display-Hintergrundbeleuchtung/ Frontscheinwerfer manuell ausgeschaltet werden, müssen Sie auch danach manuell eingeschaltet werden)

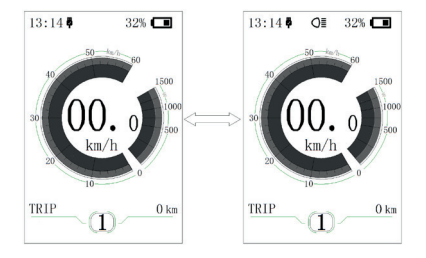

• Schubhilfemodus

Drücken und halten Sie  $(> 2S)$  , in den Schubhilfemodus zu gehen, das Symbol wird angezeigt, wenn die Taste **langezeigt** sen wird, und wird den Schubhilfemodus verlassen.

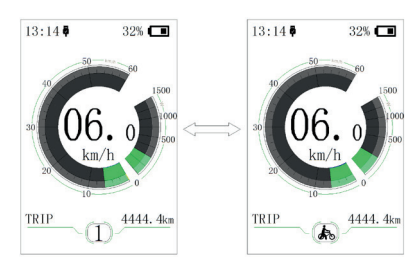

# **FUNKTIONENEINSTELLUNG**

• Betriebsablauf im Einstellungenmenü

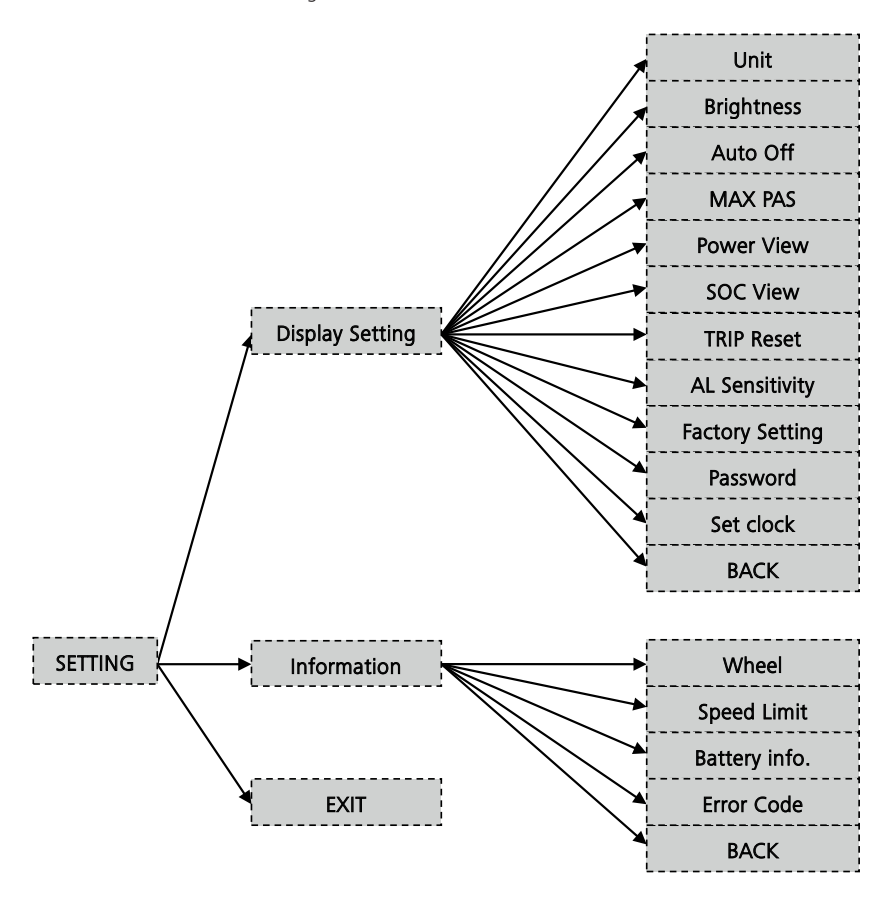

• Greifen Sie auf das "SETTING"

Drücken Sie nach dem Einschalten des Displays kurz  $\left($  < 0.5 s)  $\frac{1}{k}$  zweimal, um in das "SETTING"-Menü zu gelangen. Das Menü umfasst die drei Optionen "Display Setting", "Information" und "EXIT". Drücken Sie kurz  $(< 0.55)$   $\Box$  oder um die Optionen zu wechseln und drücken Sie dann kurz (< 0.5S) , um zu bestätigen und die Option einzugeben. Wählen Sie "EXIT" und drücken Sie kurz (< 0.55) $\mathbb{R}$ , um das Menü zu verlassen, oder drücken Sie kurz (< 0.5S) zwei Mal in jedem Menü, um das eingestellte Menü zu verlassen. Die eingestellten Daten werden für die beiden Ausgangsmodi gespeichert. Wenn es innerhalb von 20S keinen Betrieb gibt und dann das Einstellungsmenü verlassen wird, werden keine Datumsangaben gespeichert.

• Gehen Sie auf das "Display setting"

Drücken Sie im "SETTING"-Menü kurz (< 0.5S) **oder** um die "Display setting" auszuwählen und drücken Sie dann kurz (< 0.5S),  $\hat{i}$  um zu bestätigen und in die "Display setting" zu gelangen. Es gibt dreizehn Einstellungsoptionen im Menü.

⑴ "Unit"---Einheitenschalter zwischen km und Meile

Drücken Sie kurz (< 0.55) $\Box$  oder  $\Box$  um "Unit"auszuwählen, und drücken Sie dann kurz ( $<$  0.55)  $\parallel$  , um in das Einstellungenmenü zu gelangen. Drücken Sie kurz (<0.5S) cder , um aus "Metric"/ "Imperial" auszuwählen, und drücken Sie dann kurz (<0.5S) 1, um die Einstellung zu speichern und wieder auf "Unit" zurückzukehren. Drücken Sie kurz **viermal (Intervallzeit** ist kleiner als 0,5S), um das Hauptmenü zu verlassen, oder wählen Sie "BACK" → "EXIT", um zum Hauptmenü zurückzukehren.

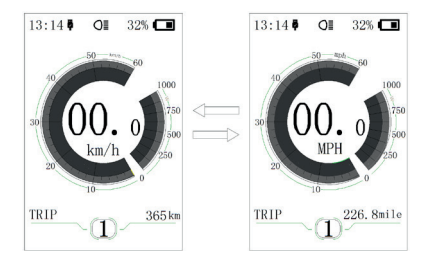

⑵ "Brightness"--- Anzeigehelligkeit einstellen

Drücken Sie kurz (< 0.5S) $\Box$  oder  $\Box$  um "Brightness" auszuwählen, und drücken Sie dann kurz  $\langle 0.55 \rangle$  . In diesem Moment drücken Sie kurz  $\langle 0.55 \rangle$  + oder um in den Prozentsatz "100%"/"75%"/"50%"/"30 %"/"10%".100% ist die höchste Helligkeit, 10% niedrigste Helligkeit. Nachdem Sie den

Helligkeits-Prozentsatz ausgewählt haben, drücken Sie kurz (<  $0.5$ S)  $\frac{1}{2}$  erneut, um die Einstellung zu speichern und wieder auf "Brightness" zurückzukehren. Drücken Sie kurz i zweimal (Intervallzeit ist kleiner als 0,5S), um das Hauptmenü zu verlassen, oder wählen Sie "BACK" → "EXIT" , um zum Hauptmenü zurückzukehren.

⑶ "Auto Off"--- Einstellen der automatischen Ausschaltzeit

Drücken Sie kurz (< 0.5S) + oder wählen Sie "Auto OFF", und drücken Sie dann kurz (< 0.5S) $\parallel$  . Drücken Sie in diesem Moment kurz  $\langle 0.55 \rangle$   $\Box$  oder  $\Box$  um die automatische Ausschaltzeit als "OFF"/"9"/ "8"/"7"/"6"/"5"/"4"/"3"/"2"/"1" einzustellen. Das Gerät ist winzig. Drücken Sie nach der Auswahl kurz  $\langle < 0.55 \rangle$  , um die Einstellung zu speichern und zurück zu "Auto OFF" zu kehren. Drücken Sie kurz zweimal (Intervallzeit ist kleiner als 0,5S), um das Hauptmenü zu verlassen, oder wählen Sie "BACK" → "EXIT", um zum Hauptmenü zurückzukehren.

⑷ "MAX PAS"---Einstellung des Fahrmodus zum Starten

Drücken Sie kurz  $\langle 0.55 \rangle$  + oder = zur Auswahl von "MAX PAS", und drücken Sie dann kurz (< 0.55)  $\frac{1}{4}$ . Drücken Sie in diesem Moment kurz  $(< 0.5$ S)  $\Box$  oder um den Support-Modus auszuwählen: 3/5/9. Drücken Sie nach der Bestätigung kurz  $\left($  < 0.55)  $i$  erneut, um die Einstellung zu speichern und zurück zur "MAX PAS" zu kehren. Drücken Sie dann kurz  $\hat{i}$  zweimal (Intervallzeit ist kleiner als 0,5S), um das Hauptmenü zu verlassen, oder wählen Sie "BACK" → "EXIT", um zum Hauptmenü zurückzukehren.

⑸ "Power View"--- Einstellen des Ausgabe-Anzeigemodus

Drücken Sie kurz (< 0.5S) + oder um "Power View" auszuwählen, und drücken Sie dann kurz (< 0.5S)  $\frac{1}{2}$ . Drücken Sie in diesem Moment kurz  $\langle 0.5 \text{ s} \rangle$   $\blacksquare$  oder um den Ausgabe-Anzeigemodus als "Power"/"Current"einzustellen. Drücken Sie nach der Bestätigung kurz  $\langle$  < 0.55)  $\frac{1}{4}$ erneut, um die Einstellung zu speichern und zurück zur "Power View" zu kehren. Drücken Sie kurz  $\mathbf{i}$  zweimal (Intervallzeit ist kleiner als 0,5S), um das Hauptmenü zu verlassen, oder wählen Sie "BACK" → "EXIT", um zum Hauptmenü zurückzukehren.

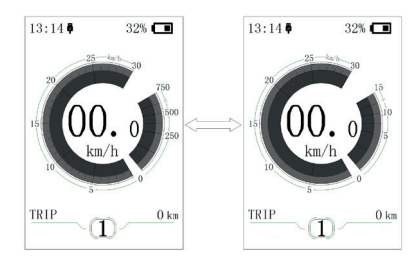

⑹ "SOC View" --- Einstellen des Anzeigemodus für Batteriekapazität

Drücken Sie kurz (< 0.55) $\frac{1}{2}$  oder um "SOC View" auszuwählen, und drücken Sie dann kurz (< 0.55)  $\mathbf{i}$  . Drücken Sie in diesem Moment kurz (< 0.55) $\frac{1}{2}$  oder um den Anzeigemodus für die Ausgabe als "Percent"/"Voltage" einzustellen. Drücken Sie nach der Bestätigung kurz  $(< 0.5$ S) um die Einstellung zu speichern und zurück zur "SOC View" zu kehren. Drücken Sie kurz zweimal zweimal (Intervallzeit ist kleiner als 0,5 s), um zur Hauptschnittstelle i zurückzukehren, oder wählen Sie "BACK" → "EXIT", um zum Hauptmenü zurückzukehren.

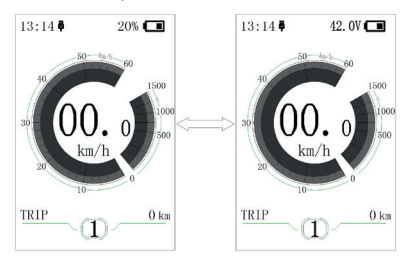

⑺ "TRIP Reset" --- Reset-Funktion für Einzelfahrt Distanz

Drücken Sie kurz (< 0.55) $\Box$  oder  $\Box$  um "TRIP Reset" auszuwählen, und drücken Sie dann kurz (<  $0.5$ S)  $\frac{1}{4}$ . In diesem Moment drücken Sie kurz (< 0.55) $\Box$  oder  $\Box$  um zwischen "NO" und "YES" zu wechseln. TRIP Reset beinhaltet die maximale Geschwindigkeit (MAXS), Durchschnittsgeschwindigkeit (AVG), Einzelfahrt-Strecke (TRIP). Drücken Sie nach der Bestätigung kurz (< 0.55) erneut, um die Einstellung zu speichern und zurück zu "TRIP Reset" zu kehren. Drücken Sie kurz i zweimal zweimal (Intervallzeit

ist kleiner als 0,5S), um das Hauptmenü zu verlassen, oder wählen Sie "BACK" → "EXIT", um zum Hauptmenü zurückzukehren. Die Daten werden nicht automatisch zurückgesetzt, wenn Sie das Display ausschalten oder den Strom des Fahrrads ausschalten.

⑻ "AL Sensitivity"---Lichtempfindlichkeit einstellen

Drücken Sie kurz (< 0.55)  $\Box$  oder  $\Box$  um "AL Sensitivity" auszuwählen, und drücken Sie dann kurz (< 0.55)  $\hat{i}$ . Drücken Sie in diesem Moment kurz (< 0.55) · oder um die Lichtempfindlichkeit zwischen "0"/"1"/"2"/"3"/"4"/"5"/"OFF" auszuwählen. "OFF" bedeutet, die Funktion zu schließen. Stufe 1 ist die schwächste Lichtempfindlichkeit und Stufe 5 ist die stärkste Lichtempfindlichkeit. Wählen Sie die gewünschte Stufe aus und drücken Sie kurz (< 0.5S) erneut, um die Einstellung zu speichern und wieder auf "AL Sensitivity" zurückzukehren. Drücken Sie kurz 1 zweimal (Intervallzeit ist kleiner als 0,5S), um das Hauptmenü zu verlassen, oder wählen Sie "BACK" → "EXIT", um zum Hauptmenü zurückzukehren.

⑼ "Password"--- Zugriffspasswort-Einstellung

Drücken Sie kurz (< 0.55)  $\Box$  oder  $\Box$  um "Password" auszuwählen, und drücken Sie dann kurz (< 0.5S) . Drücken Sie in diesem Moment kurz  $(< 0.55)$  oder  $\blacksquare$  um  $\blacksquare$ "Start Password" auszuwählen, und drücken Sie dann kurz (< 0.55)  $\frac{1}{k}$  erneut. Drücken Sie kurz  $(< 0.5$  s)  $\frac{1}{1}$  oder, um zwischen "OFF"/"ON" zu wechseln, die untere ist die spezifische Art des Umschaltens.

Starten Passwort:

Gehen Sie zum "Start Password"-Menü

und wählen Sie "ON". Drücken Sie kurz (< 0.5S)  $\mathbf{L}$ , und dann sollte Eingabe Passwort im Menü angezeigt werden. Drücken Sie in diesem Moment kurz (< 0.5S) - oder um zu den Zahlen "0-9" zu wechseln, und drücken Sie dann kurz (< 0.5S)  $\hat{i}$  , um die Eingabezahl zu bestätigen. Nach der Eingabe wird Eingabe Passwort erneut im Menü angezeigt. Wiederholen Sie den obigen Schritt, um das Passwort erneut einzugeben. Wenn das Passwort identisch mit dem vorherigen ist, wird das System angeben dass es erfolgreich ist das Passwort einzustellen, andernfalls muss es den ersten Schritt wiederholen, um das neue Passwort einzugeben und dann erneut zu bestätigen.

Nach der Einstellung des Passworts wird das Menü innerhalb von zwei Sekunden automatisch auf das ursprüngliche Menü zurückgesetzt. Drücken Sie kurz zu zweimal (Intervallzeit ist kleiner als 0,5S), um das Hauptmenü zu verlassen, oder wählen Sie "BACK" → "EXIT", um zum Hauptmenü zurückzukehren.

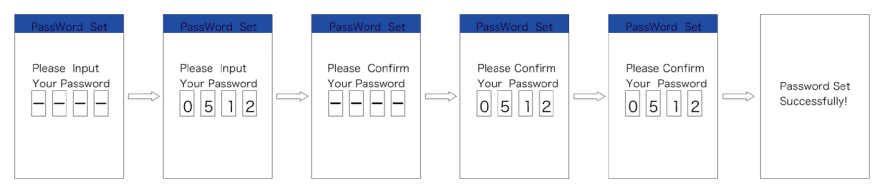

Passwort zurücksetzen:

Nach der Einstellung des Passworts, das Menü "Password" wird die Option "Reset Password" hinzufügen. Drücken Sie kurz (< 0.5S)  $\Box$  oder  $\Box$  um "Reset Password" auszuwählen, und drücken Sie dann kurz (< 0.55) 1. Dieses Mal wird jetztiges Passwort eingeben im Menü angezeigt. Wenn ein Passwort zehn Mal falsch eingegeben wird, schaltet sich das Display automatisch aus. Beim Eingeben des korrekten Passworts, wird neues Passwort eingeben im Menü angezeigt. Der folgende Schritt ist identisch mit Starten des Passworts. Nach der Änderung des Passworts wird das Menü innerhalb von zwei Sekunden automatisch auf das ursprüngliche Menü zurückgesetzt.

Drücken Sie kurz  $\bar{i}$  zweimal (Intervallzeit ist kleiner als 0,5S), um das Hauptmenü zu verlassen, oder wählen Sie "BACK" → "EXIT", um zum Hauptmenü zurückzukehren.

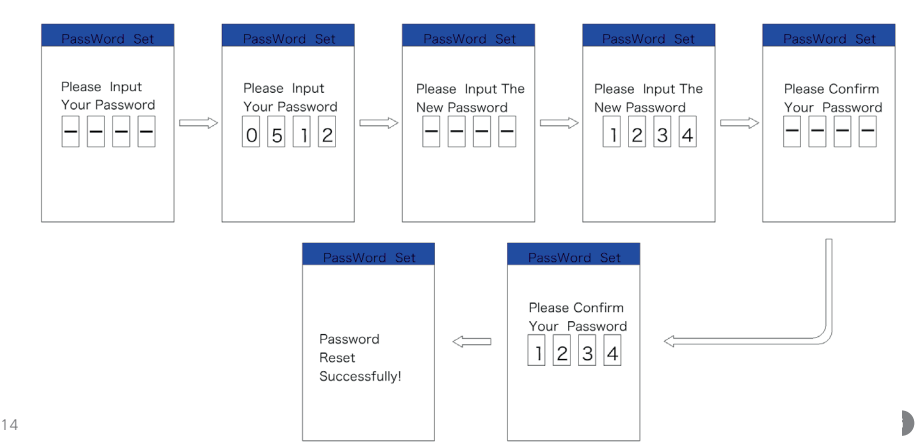

Passwort-Zugriff abbrechen:

Gehen Sie zum "Start Password"-Menü, um "OFF" auszuwählen und drücken Sie dann kurz (<  $0.5$ S)  $\dot{\mathbf{i}}$  . In diesem Moment wird Passwort eigeben im Menü angezeigt. Wenn ein Passwort zehn Mal falsch eingegeben wird, schaltet sich das Display automatisch aus. Nach Eingabe des korrekten Passworts, wird erfolgreich angezeigt, um Passwort im Menü zu schließen. Zwei Sekunden später geht es automatisch auf das ursprüngliche Menü zurück. Drücken Sie kurz 1 zweimal (Intervallzeit ist kleiner als 0,5S), um das Hauptmenü zu verlassen, oder wählen Sie "BACK" → "EXIT", um zum Hauptmenü zurückzukehren.

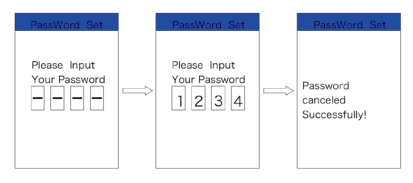

⑽ "Set Clock"---Zeiteinstellung

Drücken Sie kurz (< 0.55) $\Box$  oder  $\Box$  um "Set Clock" auszuwählen, und drücken Sie dann kurz (< 0.55)  $\hat{i}$ . Die Zeit wird im 24-Stunden-System dargestellt. Mauszeiger bleibt an der ersten Ziffer der Uhr. Drücken Sie kurz **++** oder **++** , um "0-2" auszuwählen, und drücken Sie dann kurz (< 0.5S) i , um die Auswahl zu bestätigen. In diesem Moment wechselt der Mauszeiger zur zweiten Ziffer der Uhr. Drücken Sie kurz  $\Box$  oder  $\Box$ , um "0-9" auszuwählen, und drücken Sie dann kurz (< 0.55)  $\frac{1}{l}$ , um die

Auswahl zu bestätigen. Der Mauszeiger wechselt dann zur ersten Ziffer der Minute. Drücken Sie kurz **- oder - um "0-5"** auszuwählen, und drücken Sie dann kurz  $\langle$  < 0.55)  $\|$ , um die Auswahl zu bestätigen. Der Mauszeiger schaltet dann zur zweiten Ziffer der Minute und drücken Sie dann kurz  $\leq 0.5$ S)  $\blacksquare$  oder  $\blacksquare$  um "0-9" auszuwählen. Drücken Sie kurz  $(< 0.55)$  , um die Einstellung zu speichern und zurück zu "Uhr einstellen" zu kehren. Drücken Sie kurz zweimal (Intervallzeit ist kleiner als 0,5S), um das Hauptmenü zu verlassen, oder wählen Sie "BACK" → "EXIT", um zum Hauptmenü zurückzukehren.

• Gehen Sie zum Menü "Information" Gehen Sie zum Menü "SETTING" und drücken Sie kurz (<  $0.5$ S)  $\Box$  oder  $\Box$  um "Information" auszuwählen und drücken Sie dann kurz (< 0.55) $\frac{1}{4}$ , um zu bestätigen und in das Menü zu gelangen. Es kann alle Inhalte im Menü "Informationen" prüfen, kann aber die Anzeige nicht zum Ändern des Inhalts verwenden.

⑴ "Wheel" und "Speed Limit" prüfen Geben Sie zum "Information"-Menü und es werden die Daten von "Wheel" und "Speed Limitg" angezeigt. Der Benutzer kann das BESST-Tool von BAFANG verwenden, um das Display und den PC zu verbinden, und Daten zu ändern. Drücken Sie kurz (Intervallzeit ist kleiner als 0,5S)  $\frac{1}{1}$  zweimal, um das Hauptmenü zu verlassen, oder wählen Sie "BACK" → "EXIT", um zum Hauptmenü zurückzukehren.

### ⑵ "Battery Info." Prüfung

Drücken Sie kurz (< 0.55)  $\Box$  oder  $\Box$  um "Battery Info." auszuwählen, und drücken Sie dann kurz (< 0.55)  $\mathbf{i}$ , um in das Information Displaz Menü zu gelangen. Wählen Sie in diesem Moment "Nest Page" und drücken Sie kurz  $\langle 0.55 \rangle$  , um das Display-Menü zu wechseln. Wenn keine Daten erkannt werden, wird "--" angezeigt. Siehe Inhalt und entsprechende Erklärung in der unten angezeigten Tabelle:

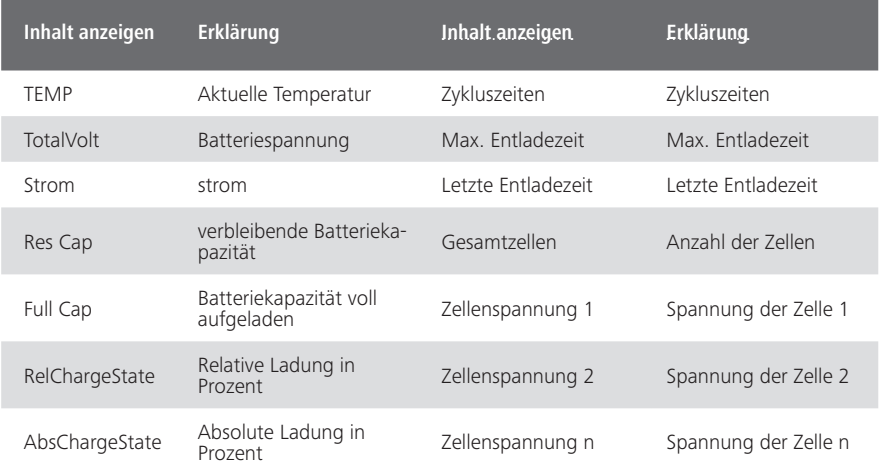

Drücken Sie kurz  $\ddot{\textbf{i}}$  zweimal (Intervallzeit ist kleiner als 0,5S), um zum Hauptmenü zurückzukehren, oder wählen Sie "BACK" → "BACK" → "EXIT", um zum Hauptmenü zurückzukehren.

### ⑶ "Error Code" Historieprüfung

Drücken Sie kurz (< 0.55)  $\blacksquare$  oder  $\blacksquare$  um "Error Code" auszuwählen, und drücken Sie dann kurz (< 0.5S)  $\hat{i}$ , um in das Menü zu gehen. "E-CODE" zeigt die Fehlerinformation für die letzten zehn Mal an. "E-CODE 1" stellt den Fehlerinhalt zum letzten Mal dar. "E-CODE 10" stellt den Fehlerinhalt bis zum zehnten Mal dar. Es können maximal zehn Datensätze aufbewahrt werden. Fehlercode "00" bedeutet keinen Fehler. Bitte beziehen Sie sich auf die Fehlercodetabelle, für die Definition der anderen Codes.

### **FEHLERCODE-DEFINITIONEN**

DP C18.UART-Display kann Elektrofahrrad-Fehler anzeigen. Wenn ein Fehler erkannt wird, wird das Symbol angezeigt. Einer der folgenden Fehlercodes wird angezeigt.

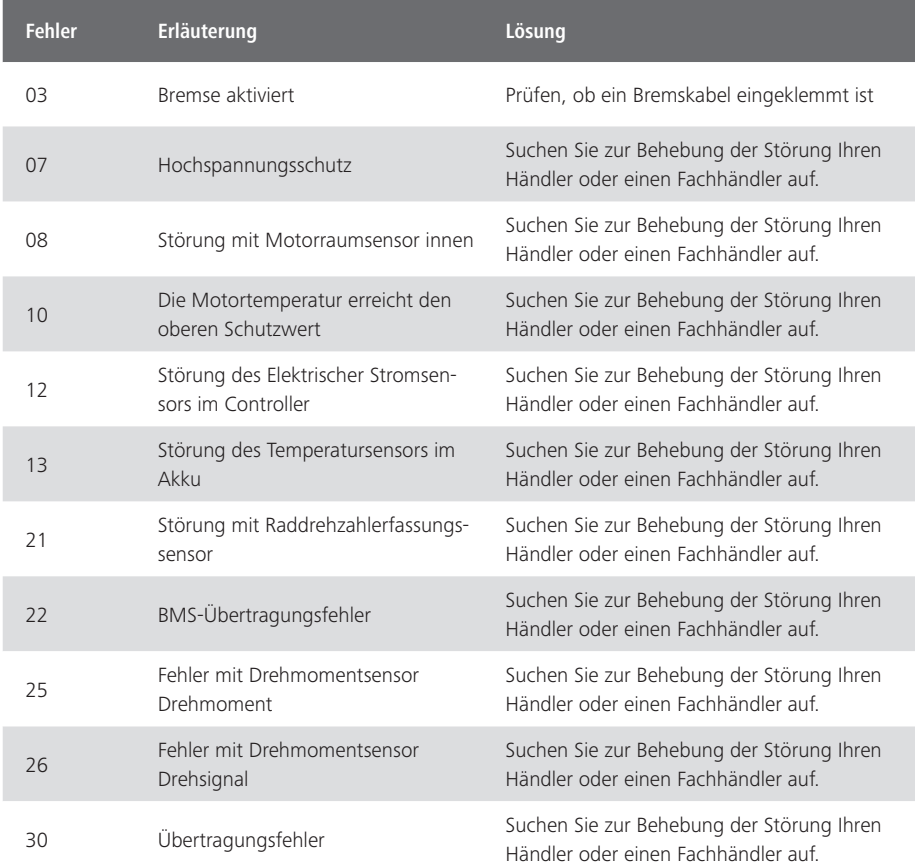

**Bitte beachten: Fehler Code 10 wird wahrscheinlich auf dem Display erscheinen, wenn das Elektrofahrrad für eine lange Zeit steigt. Dies deutet darauf hin, dass die Motortemperatur den Schutzwert erreicht hat, in diesem Fall muss der Benutzer das Elektrofahrrad eine Pause einlegen. Wenn der Benutzer weiterhin auf dem Elektrofahrrad fährt, wird der Motor automatisch abschalten.**

## **EIGENE ANMERKUNGEN**

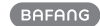

EIGENE ANMERKUNGEN

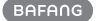

## **EIGENE ANMERKUNGEN**

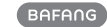